## Создание копии данных Астрал Отчет 4.5 только по одному или нескольким пользователям

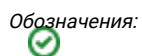

Компьютер 1 – компьютер, на котором ранее был установлен продукт Астрал Отчет 4.5.

Компьютер 2 – дополнительный компьютер.

Компьютер 3 – компьютер, на который необходимо перенести продукт Астрал Отчет 4.5.

При создании резервной копии сохраняются данные и справочники всех пользователей, зарегистрированных в программе. Если вам необходимо перенести данные только по одному или нескольким пользователям, произведите следующие действия:

- 1. Создайте полную резервную копию вашей базы данных Астрал Отчет 4.5 на **Компьютере 1** в соответствии с разделом **Сохранение** резервной копии в статье [Перенос Астрал Отчет 4.5 на другой компьютер](https://help.astralnalog.ru/pages/viewpage.action?pageId=129666207). В процессе выгрузки выберите всех пользователей и контейнеры закрытых ключей, чтобы исключить потерю информации.
- 2. Восстановите копию базы на **Компьютере 2**. Процедура загрузки резервной копии описана в разделе **Загрузка резервной копии** в статье [Перенос Астрал Отчет 4.5 на другой компьютер.](https://help.astralnalog.ru/pages/viewpage.action?pageId=129666207)
- 3. Удалите из базы на **Компьютере 2** все лишние для передачи данные организации, пользователи, контейнеры, отчеты, доверенности и т.п.
- 4. Создайте резервную копию получившейся базы данных Астрал Отчет 4.5 на **Компьютере 2**. Эта копия будет содержать только оставленную вами в базе информацию.
- 5. Получившуюся базу данных, из которой удалены все лишние для передачи данные, можно восстановить на **Компьютере 3**. Процедура загрузки резервной копии описана в разделе Загрузка резервной копии в статье [Перенос Астрал Отчет 4.5 на другой компьютер.](https://help.astralnalog.ru/pages/viewpage.action?pageId=129666207)